## **How to Assign Individual Username/Password to Quiz Takers**

With [ProProfs Quiz Maker](https://www.proprofs.com/quiz-school/), you can [create secure and private quizzes](https://quiz.proprofs.com/how-can-i-make-my-quizzes-secure-and-private) by setting up login ids and passwords for your learners via the [classroom](https://quiz.proprofs.com/what-is-an-online-classroom). These quizzes will be accessible to only your select learners with whom you've shared the usernames and passwords.

## **Benefits of assigning individual username/passwords to quiz takers:**

- Instructors can assign credentials for selected users to log in to the classroom and complete quizzes or courses
- It becomes easy for instructors to track progress, analyze reports, and give remarks

## **Learners will need to log in to the classroom, with the username and password you've created, to access the quizzes.**

Preview of the classroom login screen:

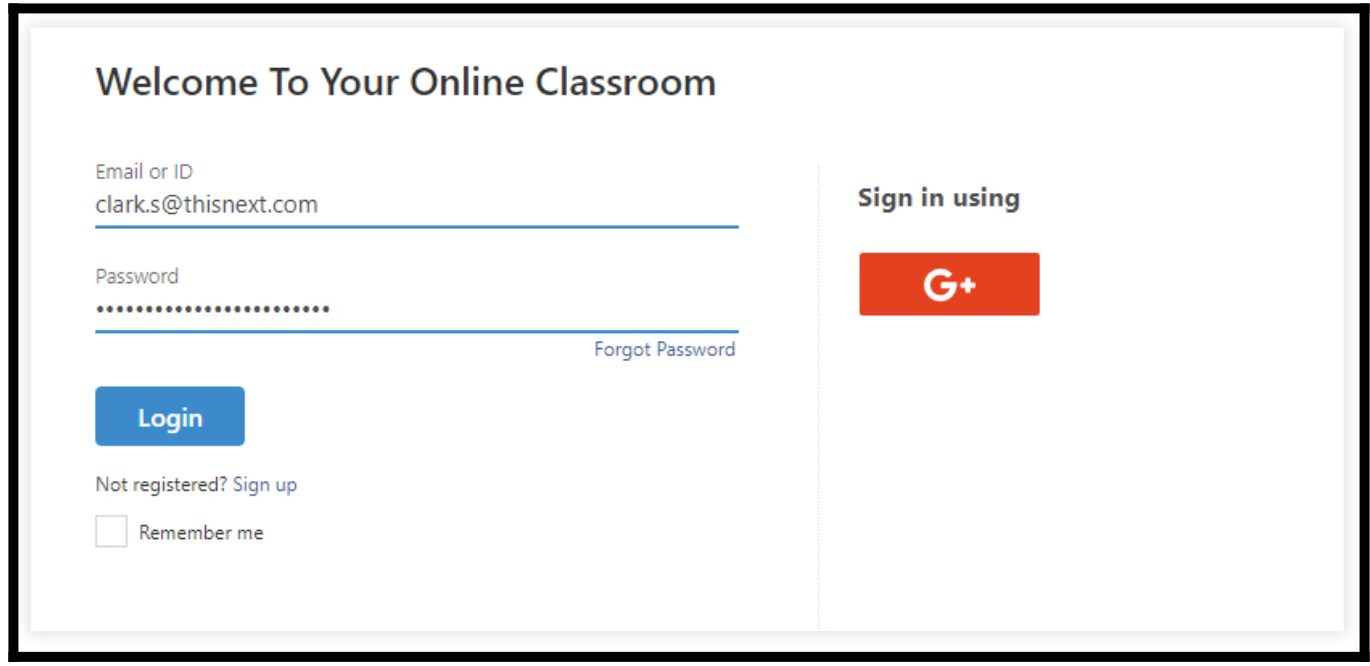

**How to Create or Change Username/Password of a User**

**Step 1:** In your Quiz Maker account,

- Navigate to **"Settings"** >> **"Security."**
- Select **"Private access for selected users & groups."**
- Click **"Manage Users"** to set up the usernames and passwords for users & groups.

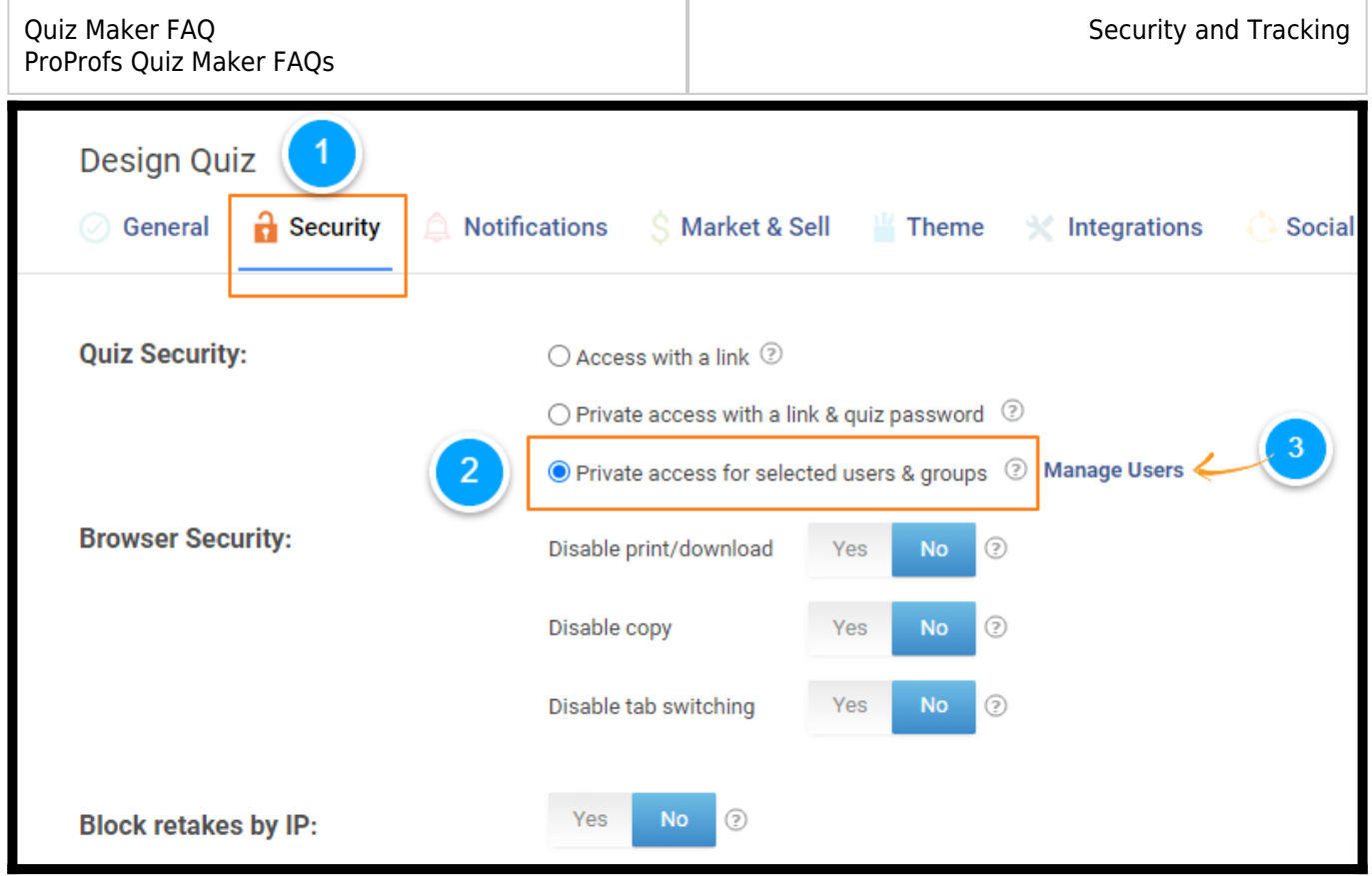

You will be redirected to your classroom, where you can [add new learners](https://quiz.proprofs.com/how-to-add-learners-to-classroom-manually) and create usernames and passwords for them, or you can change the usernames and passwords for the existing users.

**Step 2:** To change the username or password of a user, click on the first name or last name.

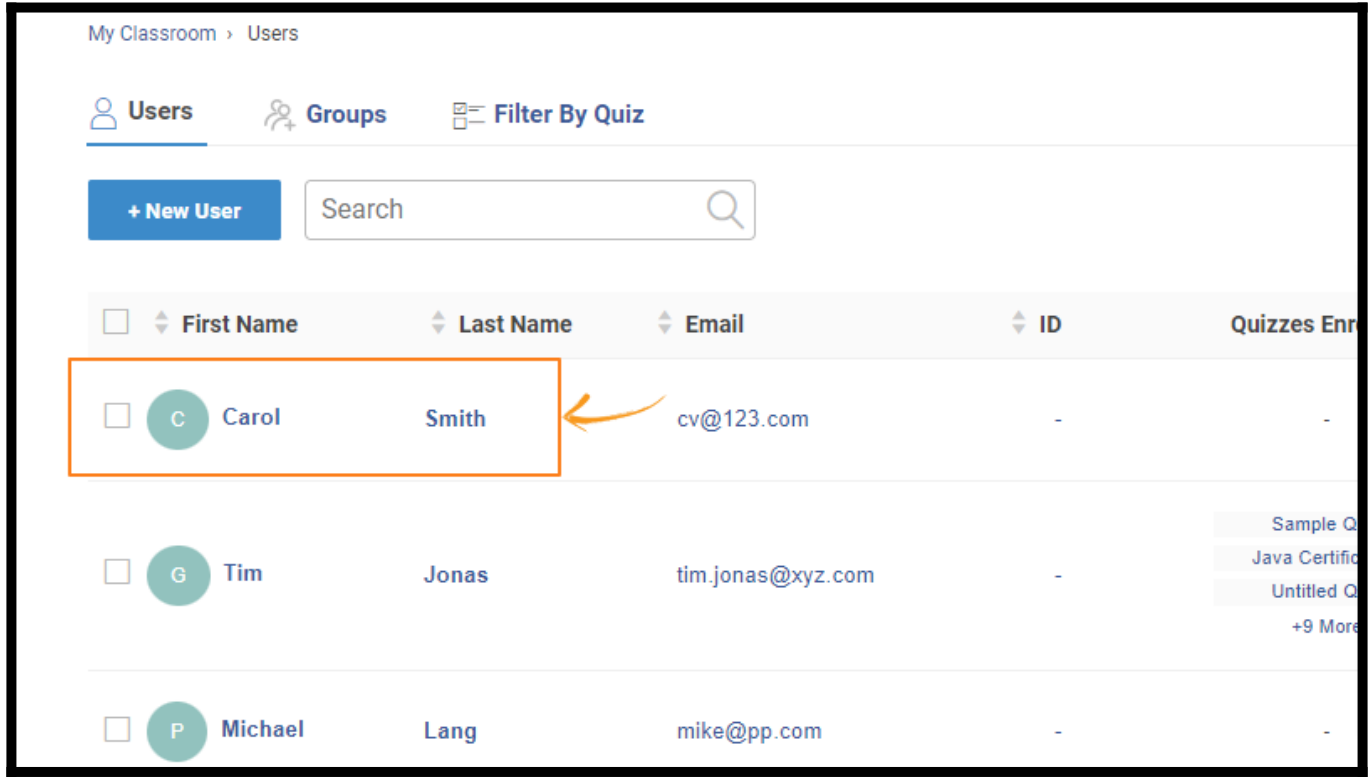

**Step 3:** You can edit the username, password, and other user details.

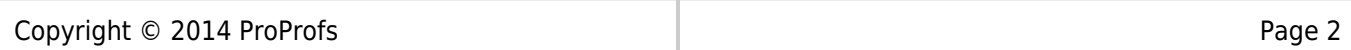

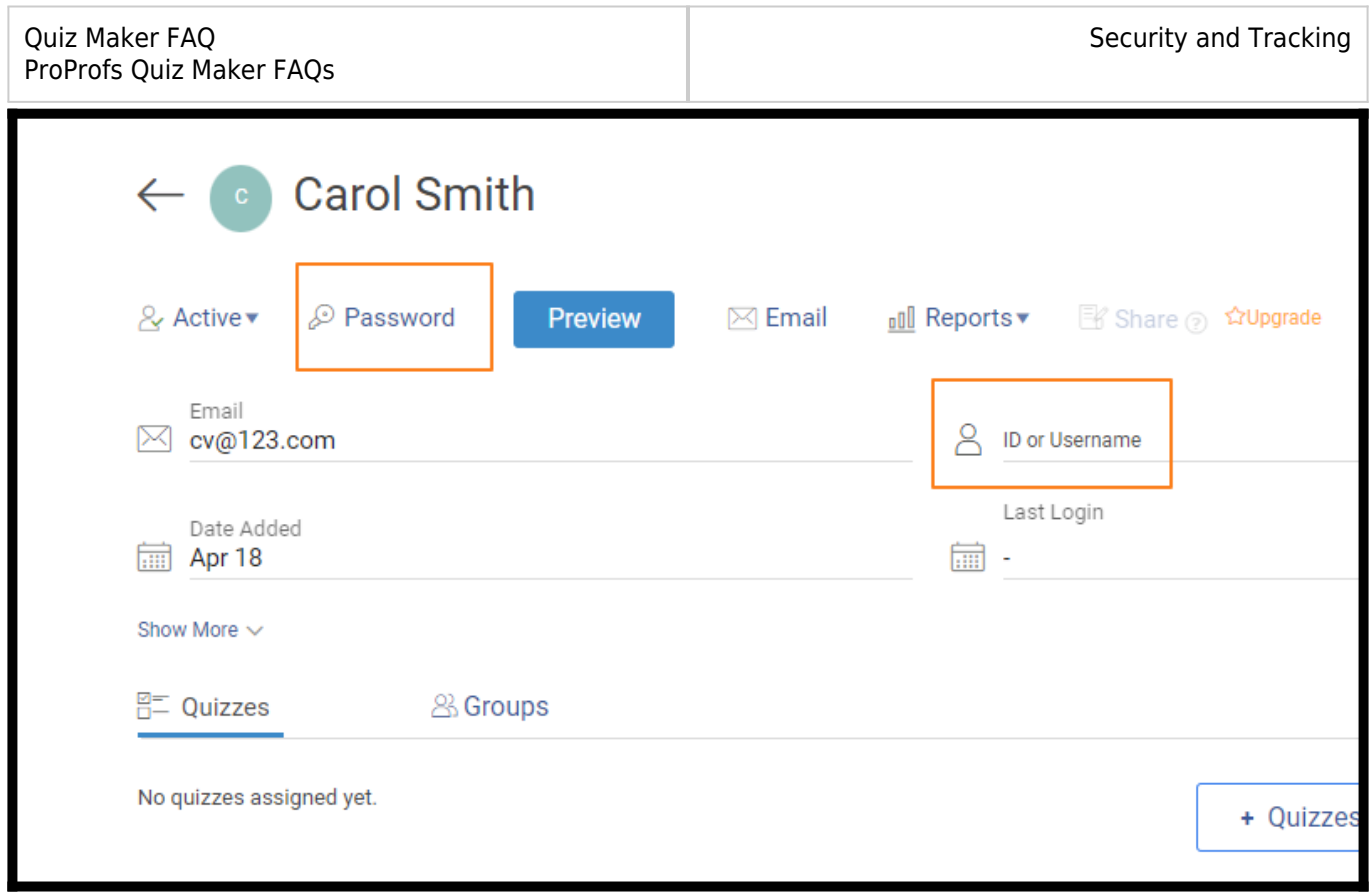

*That is all about assigning individual usernames/passwords to quiz takers.*

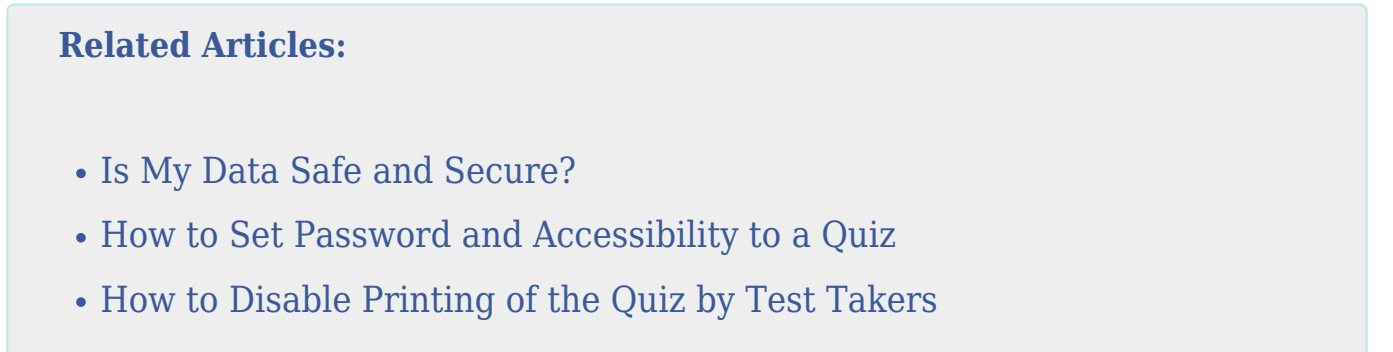